# 2016 年度 メディアプロジェクト演習 1 HTML 講座 発展編 2 ~ CSS と Web アクセシビリティ

#### 立命館大学情報理工学部 メディア情報学科

#### 進捗が遅れている場合に限り,テキスト中で 【省略可】マークのついた節は省略してもよい.

### 1 はじめに

本演習ではこれまで,様々なタグを用いた基 礎的な Web ページの作成方法・レイアウト方法 について学んできました.ここで,タグは本来, Web ページ上の文章構造を決定するために用い るものです. また、タグでレイアウトを決定す ると,HTML 文章の構造が複雑になり,Web ペ ージの運用・保守が非常に困難となります. そ のため,Web ページのレイアウトに関しては, Cascading Style Sheets(カスケーディング・スタ イル・シート:CSS)を用いてそれを実現する ことが推奨されてきました.

そこで発展編 2 では、CSS の基礎とその記述 方法を説明し,CSS を用いた Web ページ作成に ついて理解を深めることを目標とします.また, 世界中の人々が分け隔てなく情報資源にアクセ スできるようにすることを目的とした,Web ア クセシビリティの考え方についても学びます.

#### 2 Cascading Style Sheets

CSS は,基本的には,各タグで囲まれた文章 をどのように表示するかを決定します.CSS を 用いる際には,必ず以下の記述が必要となりま す.

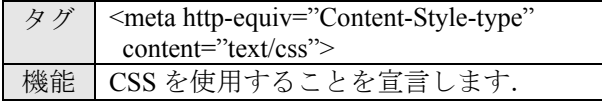

(sample30.html)

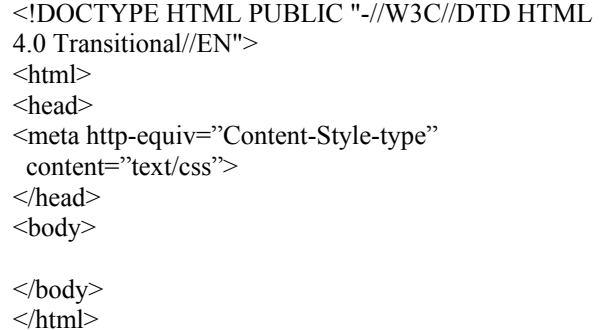

なお,ページ幅の都合上改行してありますが, 改行はしなくて結構です. しかし、この改行部 分に相当するところに,半角スペースを入力し てください.

## 3 CSS の記述方法

#### 3.1 CSS の書式

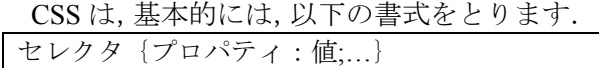

ここで,セレクタは適用範囲,プロパティは 何を指定するか(文字の色,形など),値は具 体的な内容(赤, MS 明朝など)を指定します. また,セレクタに示した適用範囲に複数の指定 (文字の色と形の両方など)をしたい場合は, 「;」で区切ります. このとき, 「;」で区切った 後に改行すると見やすい場合があります.

#### 3.2 CSS の 3 つの実現方法

CSS には以下に示す 3 つの実現方法がありま す.

- style 属性を使う方法
- HTML ファイルの<head> ~ </head>間に CSS を記述する方法
- CSS のみを記述した別ファイル(\*\*\*.css)を用 意し,HTML ファイルからリンクを貼る方法

style 属性を使う場合は以下のように記述しま す.

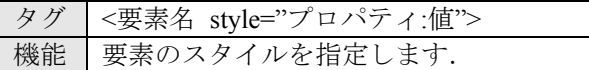

#### (sample31.html)

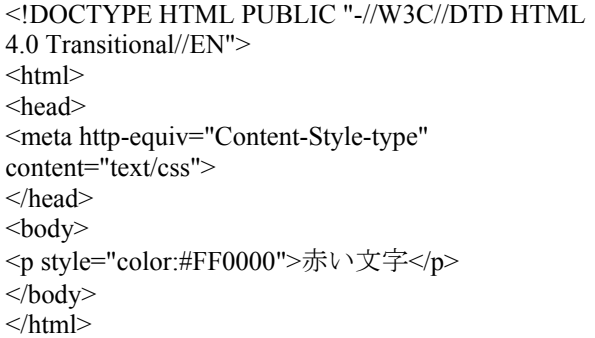

次に, HTML ファイルの<head>~</head>間に CSS を記述する場合は,以下のように記述しま す.

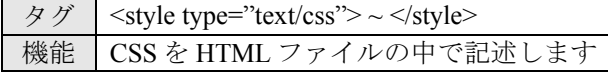

(sample32.html)

#### メディアプロジェクト演習 1 HTML 講座発展編 2

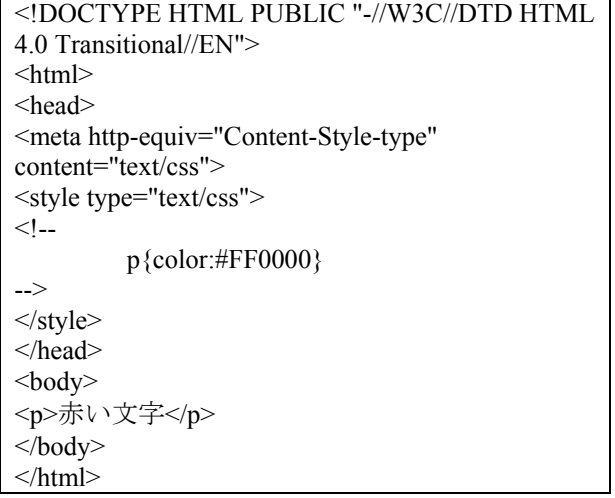

ここで. <!-- -->は. CSS に対応していないブ ラウザで閲覧したときに,この中の部分がその ままテキストとして表示されないようにするた めの配慮です.

最後に、CSS のみを記述した別ファイルを用 意し,HTML ファイルからリンクを貼る場合は, 以下のように記述します.

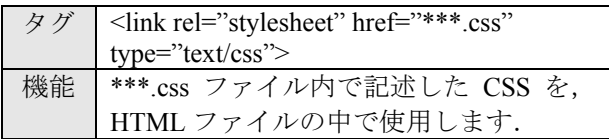

(sample33.html)

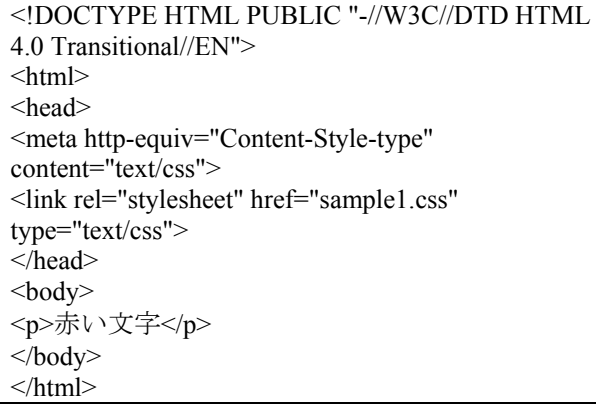

#### (sample1.css) p{color:#FF0000}

なお,一般に CSS を別ファイルに記述する方 法が推奨されています. これは、複数の HTML ファイルから CSS を参照できるようにすること で,HTML 作成・保守・運用を簡単にするため です. 本資料でも. CSS を別ファイルに記述す る方法に的を絞って説明して行きます.

#### 3.3 Class

これまで,指定した要素にのみ適用可能なス タイルの指定方法について説明してきました. しかしながら CSS では. class (クラス)と呼ば れるものを用いて好きな名前でスタイルを指定 することが出来ます.これにより,異なる要素 に対して共通のスタイルの指定,また,同じ要 素に対して異なるスタイルの指定などが可能に なります. まず、クラスを用いた CSS を適用す る際の HTML タグの記述方法は以下のようにな ります.

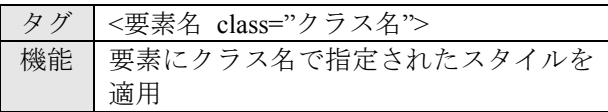

なお,クラス名の後にスペースを空けてその 他のクラス名を記述することにより、2 つのス タイルを 1 つの要素に適用することが出来ます. 次に、CSS 側は、以下のような指定方法になり ます.

.クラス名 (任意に決定) {プロパティ:値;…}

要素名.クラス名(任意に決定) {プロパティ: 値;…}

ここで,前者は要素を指定していないので, どのような要素にも適用させることが可能です. また,後者は,指定された要素の一部にのみ, 適用させることが可能となります.

 定義したクラスを html ファイルに適用する方 法は, sample38.html のとおりです. ただし, <p class="red it">のように複数のクラスを適用する 場合は、クラス名とクラス名の間にスペースを 入れます.

#### (sample34.html)

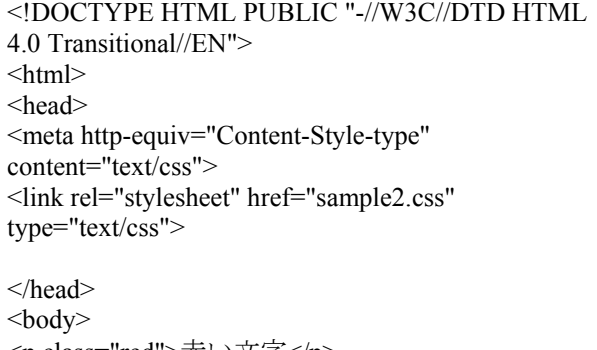

<p class="red">赤い文字</p> <p class="red it">赤いイタリック文字</p> <h1 class="blue">青い文字</h1> <p class="blue">青くない文字</p>

 $<$ /body>  $\langle$ html>

(sample2.css)

.red{color:#FF0000} .it{font-style:italic} h1.blue{color:#0000FF}

-17-

## 4 CSS の例

以下に,代表的な CSS について説明します. なお,これら以外にも様々な CSS が存在します. また,それぞれの値の指定方法についても,こ れ以外のものが沢山在ります.それらを勉強す る際には, http://htmlhelp.com/ja/reference/css/ が良い参考ページとして役立つと思います.

#### 4.1 CSS の例 1

タグの範囲の背景色を指定

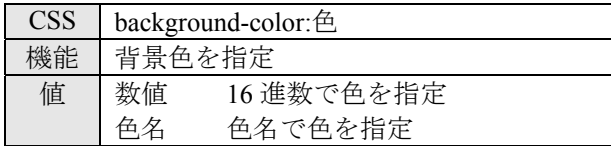

タグの範囲の文字色を指定

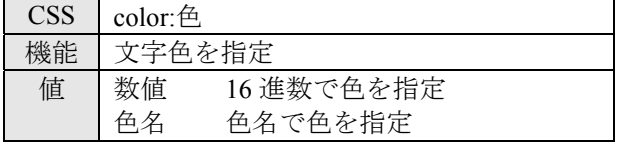

#### 文字の大きさを指定

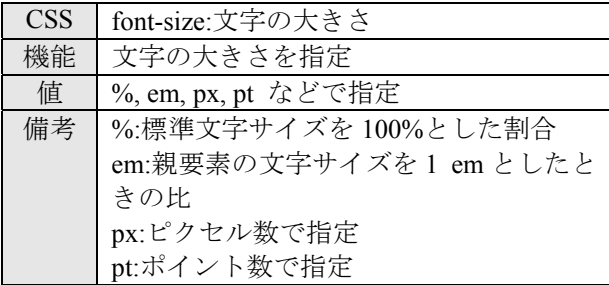

文字の太さを指定

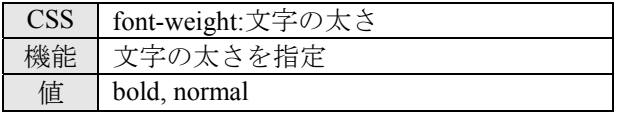

文字の斜体を指定

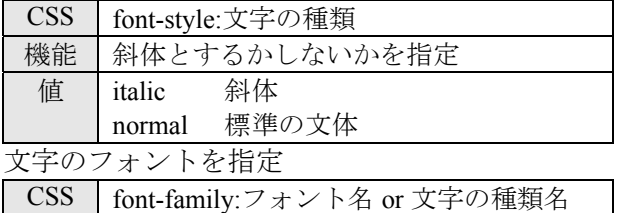

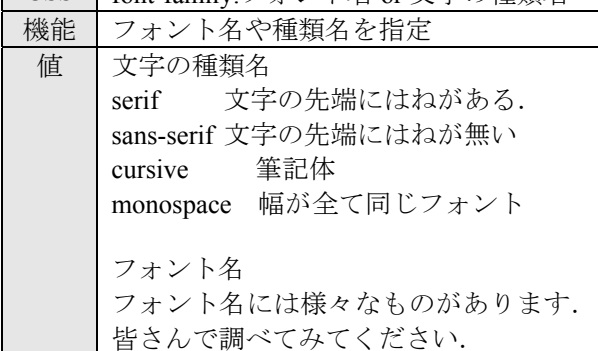

行間を指定

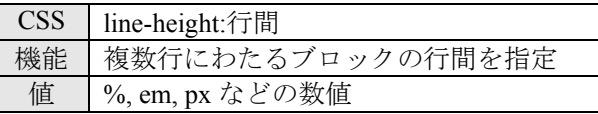

#### 文字の表示位置を指定

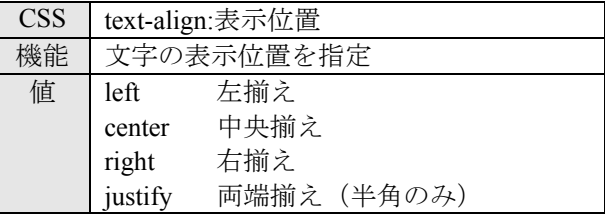

#### (sample35.html)

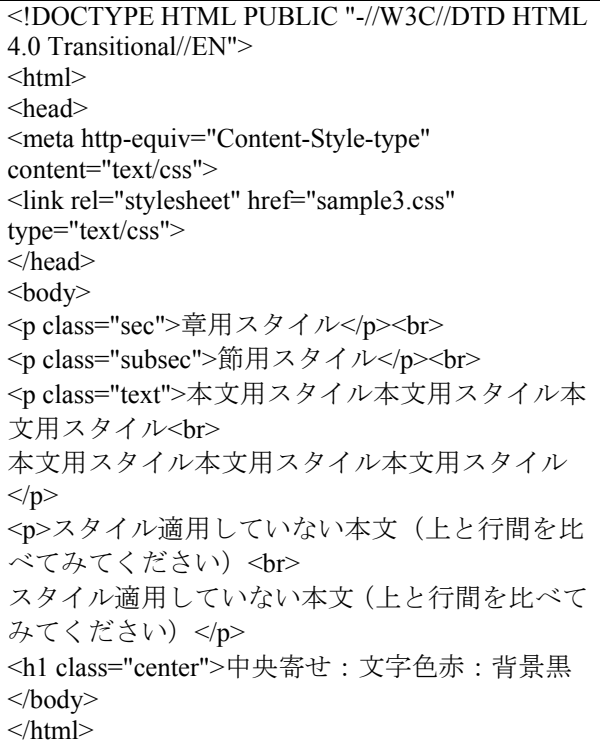

## (sample3.css)

}

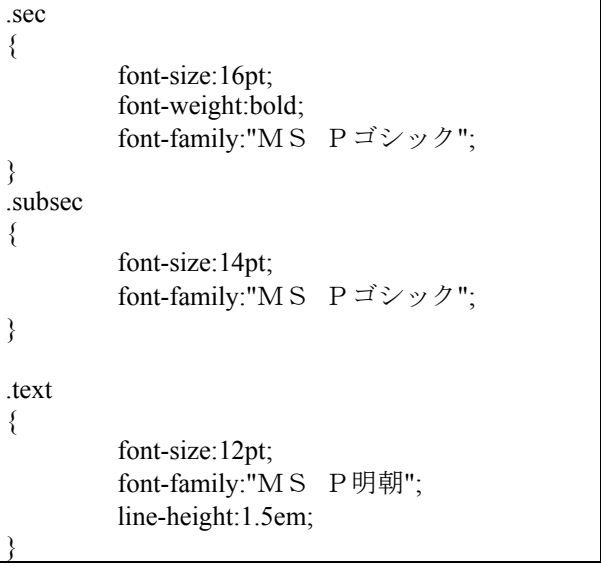

٦

## メディアプロジェクト演習 1 インディング インディアプロジェクト演習 1

h1.center

- text-align:center; color:#FF0000; background-color:#000000;
- }

{

基本課題 11: 自己紹介ページの文字色・背景 色・フォント・行間などのスタイルを別途 CSS ファイルとして作成し,そのスタイルを自己紹介 の HTML ページに反映させてください.

## 4.2 CSS の例 2 【省略可】

文字の周囲の余白を指定

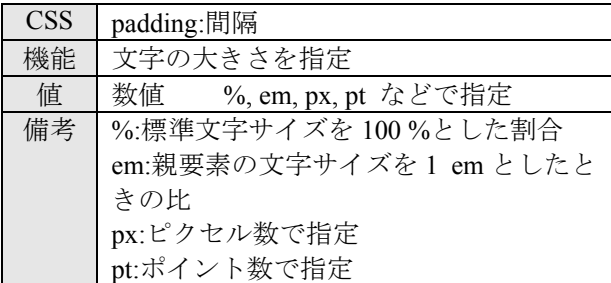

## 文字の周囲にそれぞれ異なる余白を指定

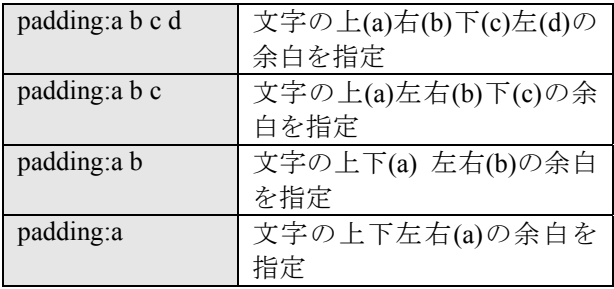

上下左右の特定の部分に余白を指定

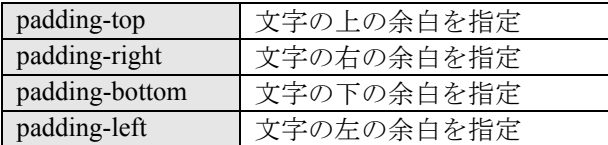

## ブロックの周囲の余白を指定

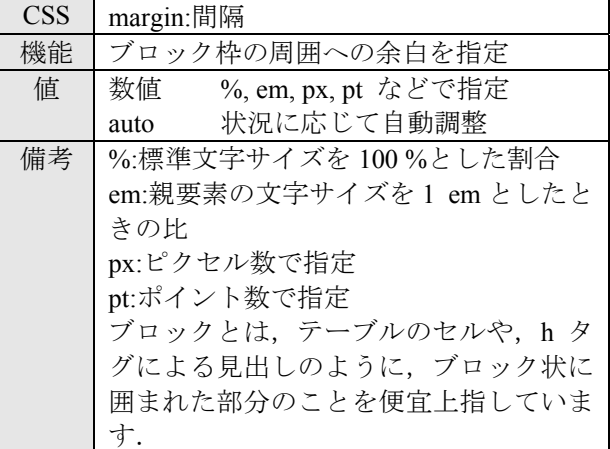

#### ブロックの周囲にそれぞれ異なる余白を指定

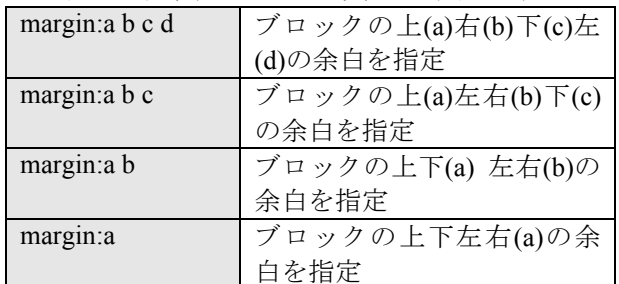

## 上下左右の特定の部分に余白を指定

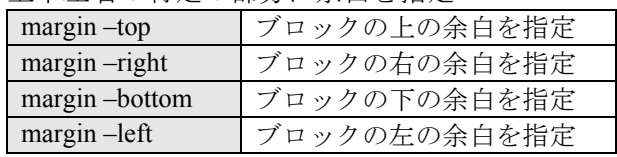

#### (sample36.html)

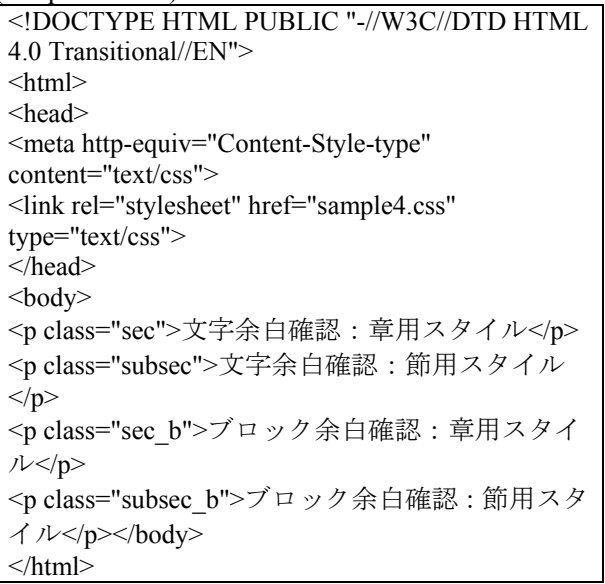

#### (sample4.css)

{

}

{

}

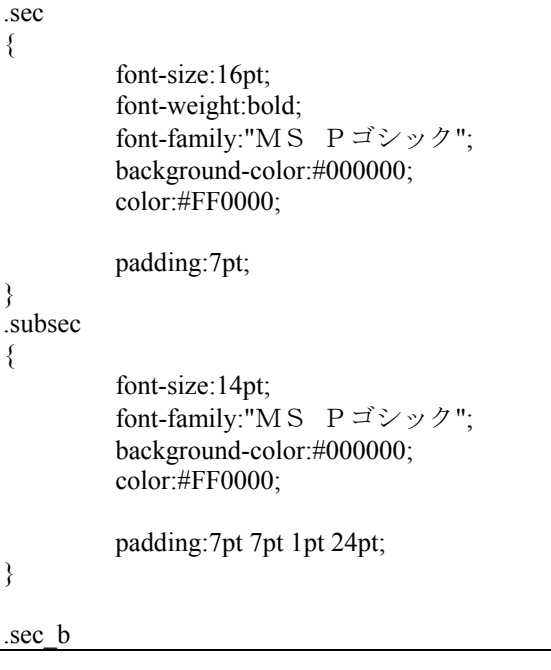

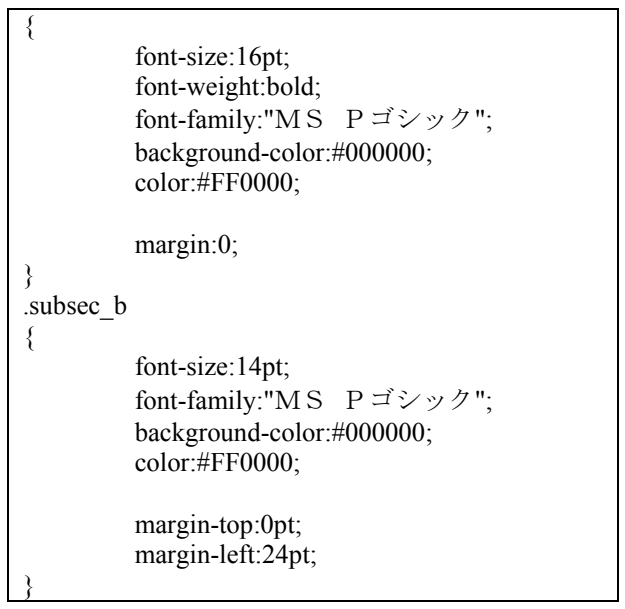

## 4.3 CSS の例 3 【省略可】

文字の周囲に枠線を表示

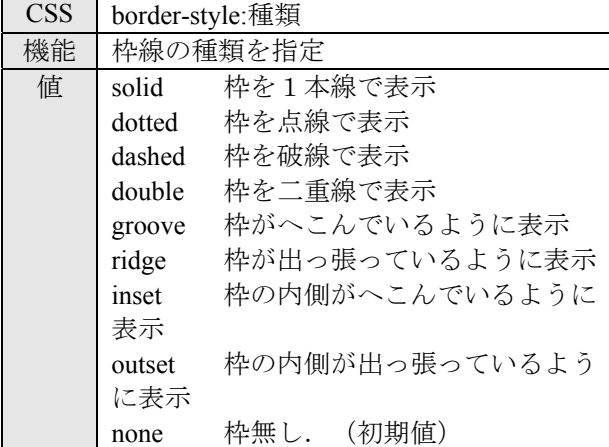

## 上下左右に,異なる枠線を指定

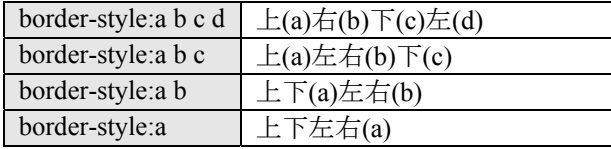

#### 枠線の太さを指定

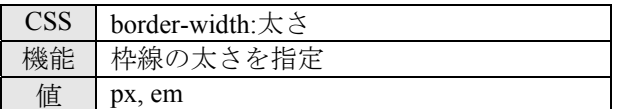

上下左右に,異なる枠線の太さを指定

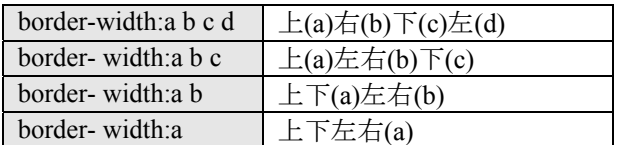

#### 枠線の色を指定

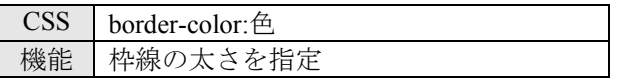

値 px, em

## 上下左右に,異なる枠線の色を指定

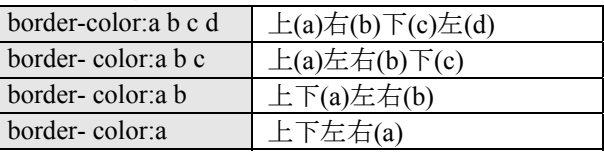

## 枠線の種類,太さ,色を一括指定

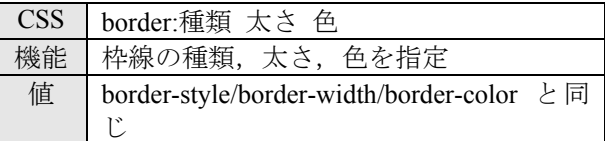

#### 特定の部分に枠線の種類,太さ,色を指定

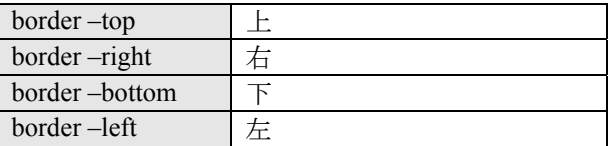

# (sample37.html) <!DOCTYPE HTML PUBLIC "-//W3C//DTD HTML

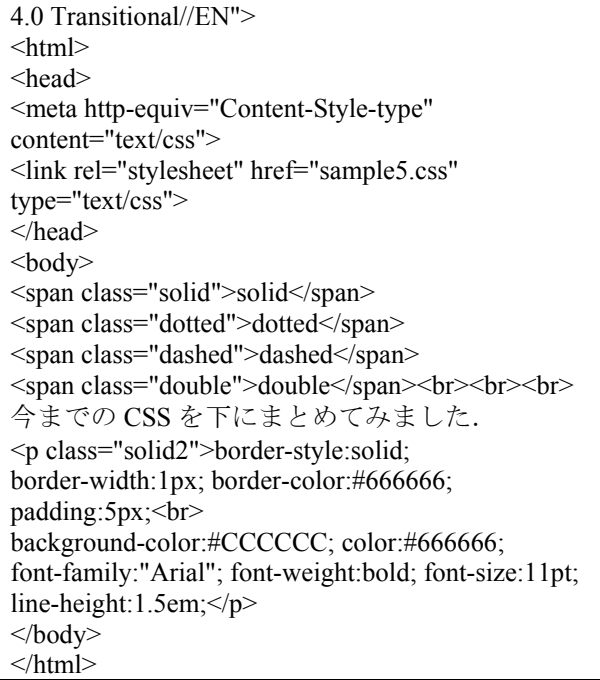

#### (sample5.css)

.solid{border-style:solid} .dotted{border-style:dotted} .dashed{border-style:dashed} .double{border-style:double} .solid2 { border-style:solid; border-width:1px;

border-color:#666666;

padding:5px;

 background-color:#DDDDDD; color:#666666;

 font-family:"Arial"; font-weight:bold; font-size:11pt; line-height:1.5em;

発展課題 4: 自己紹介ページの見出しの部分に 余白・枠線などのスタイルを別途 CSS ファイル として作成し,そのスタイルを自己紹介の HTML ページに反映させてください.

#### 5 Web アクセシビリティ

}

WWWにおいては,世界中の人々が分け隔て なく世界中の情報資源にアクセスできるように しようという理念があります. この事を、アク セシビリティを呼んでいます. アクセシビリテ ィの向上のために,Webの表現方法を直接左右 するHTMLの規格について,いろんな改良,変 更が加えられてきました.HTMLの要素の中に は,アクセシビリティについての考慮の足りな いかった要素も含まれており,現在,そのよう な要素については非推奨という指定がされてい ます.

#### 5.1 非推奨な要素や属性

HTMLの仕様の中には,色の指定や,文字の 装飾やサイズの指定,テキストや画像の配置な ど,見た目の構造を制御する要素や属性がかな りあります. WWWでは、楽しいページや目立 つページ, 見やすいページを目指して、そうい った様々な物理的な構造の工夫をしています.

しかし,実は,そのような物理的な構造を表 現する要素や属性は,現在のHTMLの規格にお いては,ほとんどのものが「非推奨」となって いるのです. ただ、非推奨だからと言って、見 た目の工夫を否定してしまったら,そのページ の目的によっては意味のないものとなったり, 楽しくないものとなってしまう可能性もありま す.

これは,物理的な構造を否定するのではなく, 言語仕様の上で,HTMLは論理的な構造を表現 する役割に専念し,物理的な構造については別 の言語什様で面倒をみるという。役割分担を目 指した結果だと考えられます.そこで,物理的 な構造を表現するために,本資料で勉強した CSS (Cascading Style Sheets) という言語仕様が 提案され、実際に使われています.

ただ、現実的にはまだまだ見た目を表現する

ための要素や属性は多く使われており, TransitionalなDTDを用いる限り,禁止されてい るわけではありません. 扱いが容易なので、本 講座でも,フォントの指定や色の指定などの見 た目の表現についてのHTML要素や属性につい ても学びました.

#### 5.2 Webアクセシビリティ

Webのアクセシビリティを押し進めている活 動として,Web Accessibility Initiative (WAI) が挙 げられます.Webアクセシビリティについての ガイドラインの日本語訳がありますので,その ページのURLを載せておきます.

#### http://waic.jp/docs/WCAG20/Overview.html

さて,なぜHTMLの仕様の中から物理的な構 造についての要素や属性を分離しなければなら なかったかと言うと,これはアクセシビリティ の問題があったからです. 例えば、読み上げソ フトを使ってWWWを閲覧している目の不自由 な人たちもいます. 文字の大きさや文字の色を 直接指定してあっても,そのような人にとって は,その事自体にはあまり意味がありません.

しかし,文字の大きさを直接指定するのでは なく, h1要素のように, 「見出し」であるとい う論理的な構造を,HTML要素として指定して おけば,読み上げソフトはそれに則してその部 分が見出しであると言う事を閲覧者に伝える事 ができるでしょう.そのような意味で,HTML においては論理的な構造を表現する方法を確立 させておき,物理的な構造の表現については別 の手段を用意するという役割分担の考え方が, アクセシビリティの向上にとってとても有効で あると言えます.

#### 参考文献

[1] HTMLとスタイルシートによる最新Webサイ ト作成術―ホームページでなにを伝える?どう 作る?,エクスナレッジ, 2002.